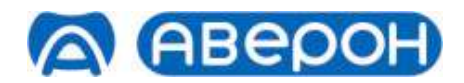

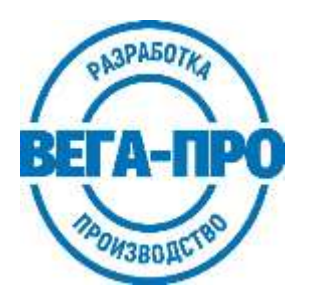

# **ЭЛЕКТРОПЕЧЬ МУФЕЛЬНАЯ ЭМП 11.1 НЬЮ**

**Декларация о соответствии ЕАЭС N RU Д-RU.НА27.В.01716\18 от 27.09.2018**

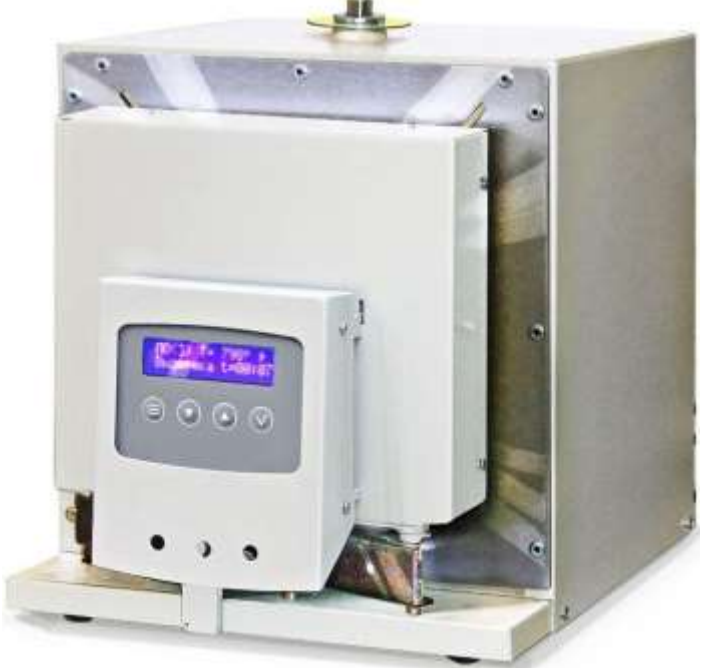

FAIT

# **Руководство по эксплуатации АВЕ 532.000.002 РЭ**

Электропечь муфельная с горизонтальной загрузкой на одну опоку. Для предварительного разогрева опок и сушки моделей.

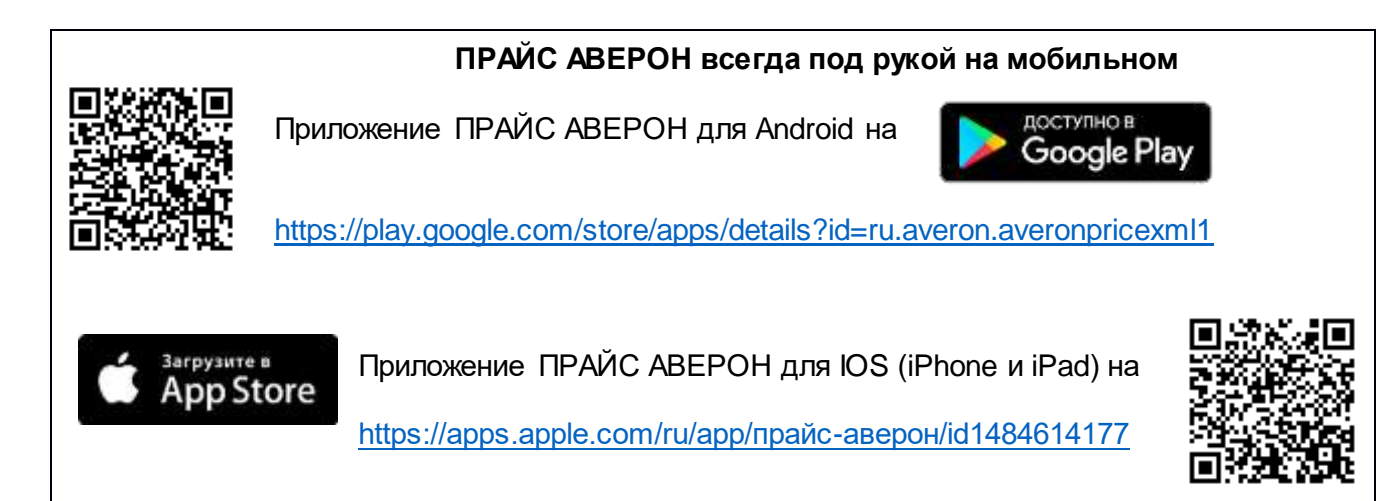

#### ВНИМАНИЕ!

Обеспечить тягу зонта ЭМП для удаления побочных продуктов нагрева из камеры ЭМП:<br>- установить ЭМП с ЗОНТ 11.1 ЭМП в вытяжном шкафу или подключить ЗОНТ 11.1 ЭМП к внешней вытяжке гибким рукавом;

- при появлении признаков снижения тяги, например, характерного запаха, в холодном состоянии ЭМП прочистить вытяжной канал.

### **СОДЕРЖАНИЕ**

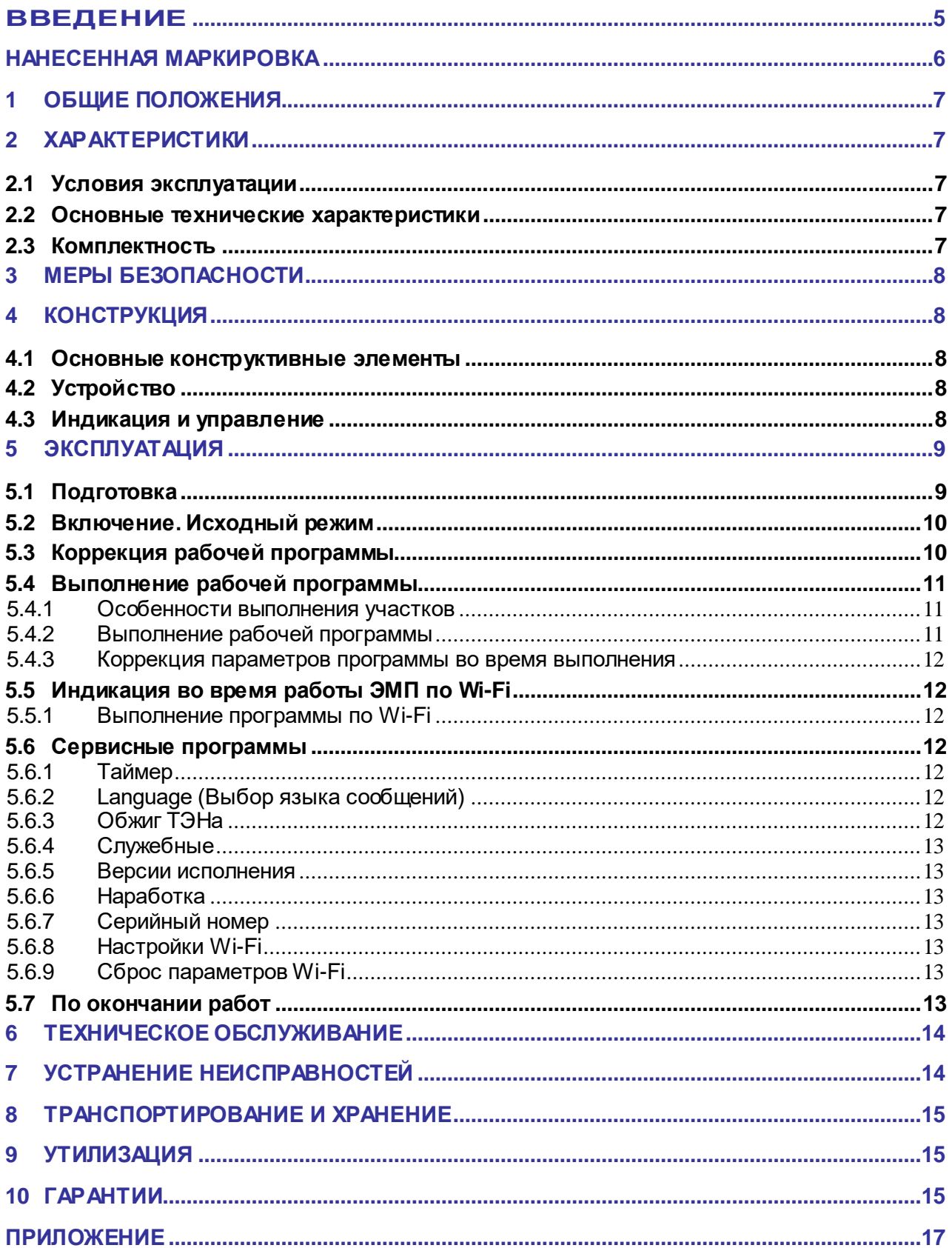

### КРАТКИЕ ИНСТРУКЦИИ ПО ИСПОЛЬЗОВАНИЮ

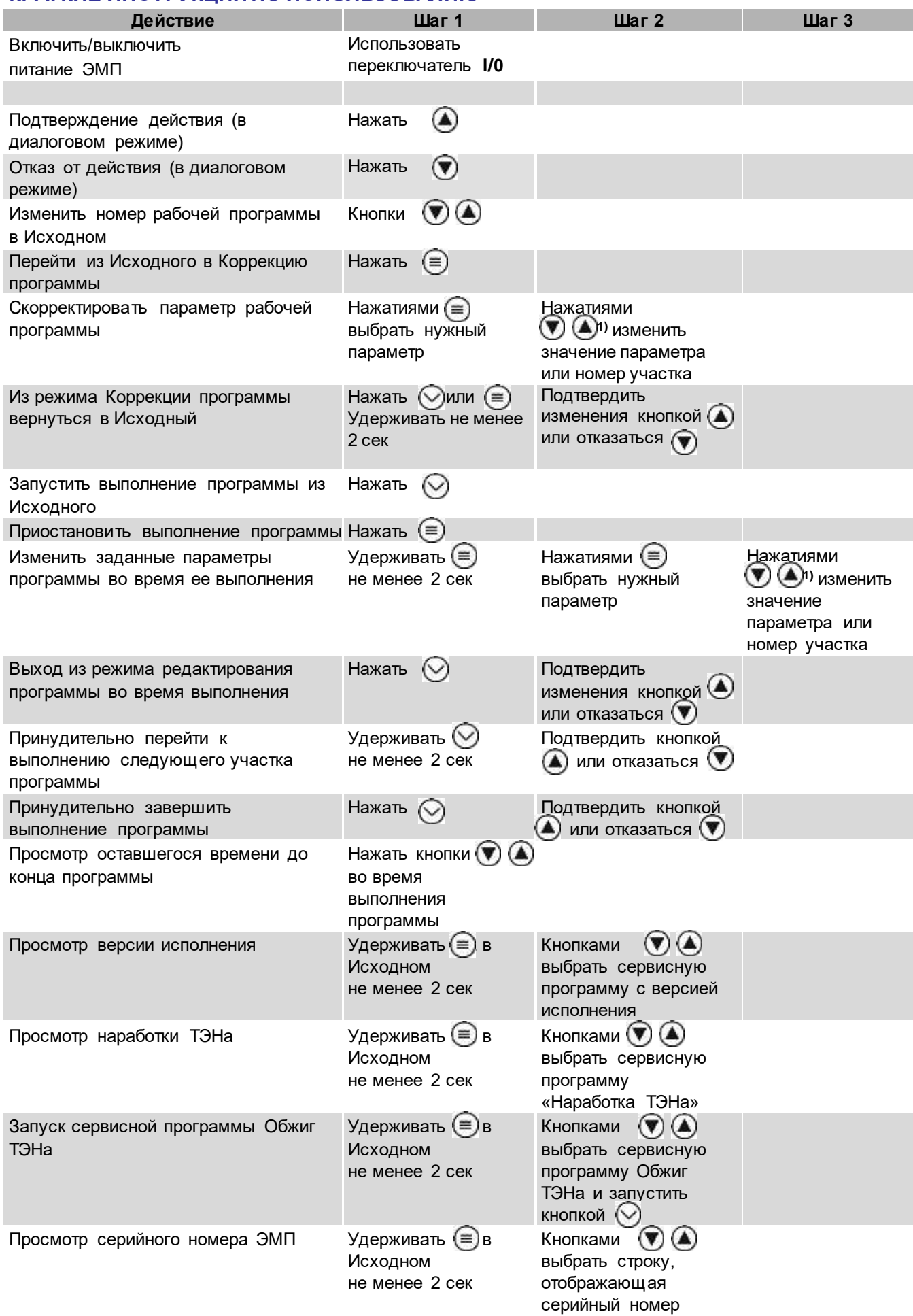

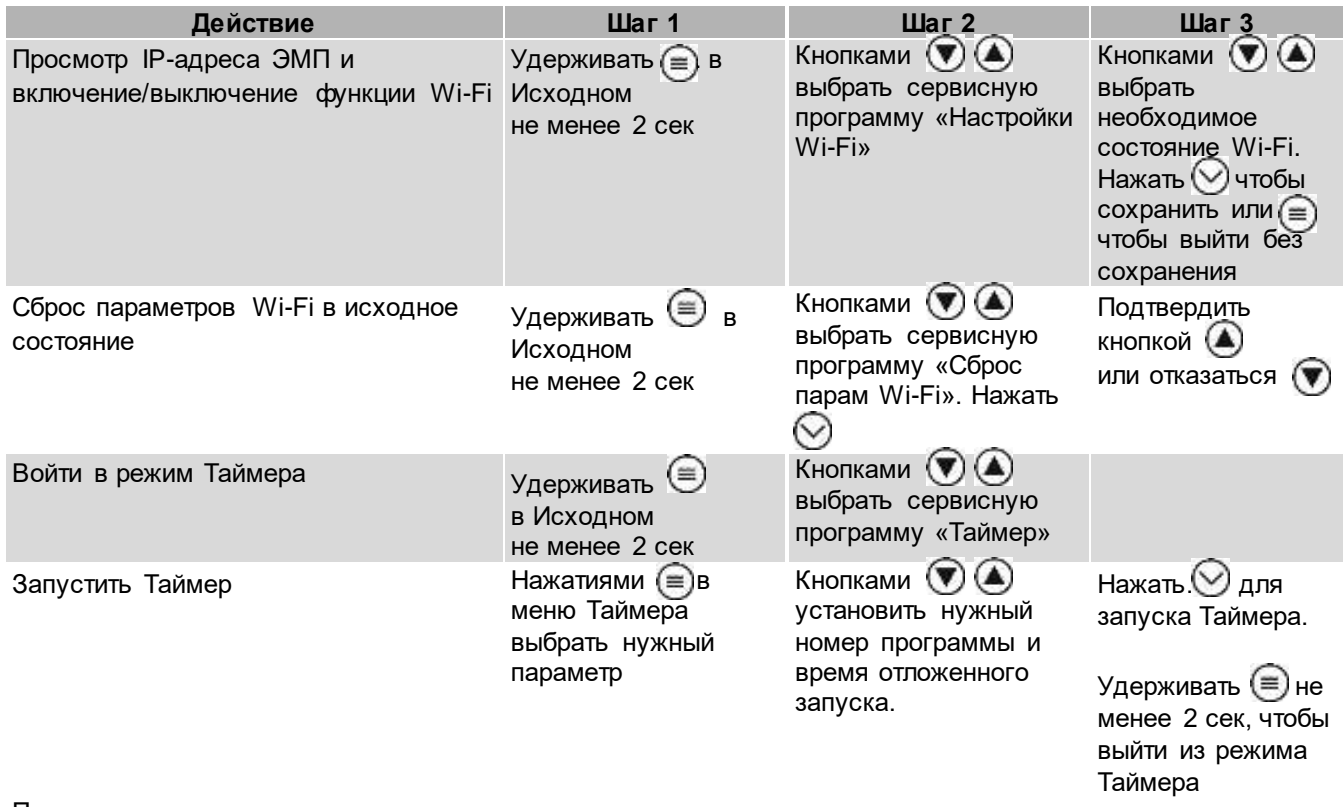

Примечание:<br><sup>1)</sup> - кратковременное нажатие ♥ или● изменяет параметр на один дискрет. Удержание кнопки более 1 с<br>включает автоматическое изменение, остановка изменения – повторным кратковременным нажатием<br>кнопки.

## <span id="page-4-0"></span>**ВВЕДЕНИЕ**

**Уважаемый покупатель,**

Благодарим Вас за приобретение ЭМП, предназначенной для всех паковочных масс, в т.ч. «шоковых».

Данное изделие является дальнейшим развитием Электропечей муфельных ЭМП "АВЕРОН" в направлении повышения качества и надежности конструкции.

Микропроцессорная система эффективно управляет функционированием ЭМП согласно заданной программе. ЭМП хранит в памяти до 12-ти рабочих программ, вводимых и свободно перепрограммируемых Вами.

В Исходном режиме на индикаторе отображается текущая температура в камере ЭМП, номер последней выбранной программы, состояние Wi-Fi.

Легкое и доступное управление по встроенному меню сведет к минимуму Ваши временные затраты на освоение и, собственно, работу с ЭМП.

Увеличенная, по сравнению с обычными муфельными печами, скорость нагрева (до 30°С/мин) позволяет эффективнее работать с шоковыми паковочными массами.

#### **До начала эксплуатации ознакомьтесь с настоящим Руководством, в т.ч. Рекомендациями по эксплуатации ЭМП (Приложение).**

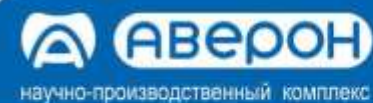

Учебный центр АВЕРОН

приглашает на обучение зубных техников, врачей, руководителей и администраторов стоматологических учреждений

Программа на http://www.averon.ru/study

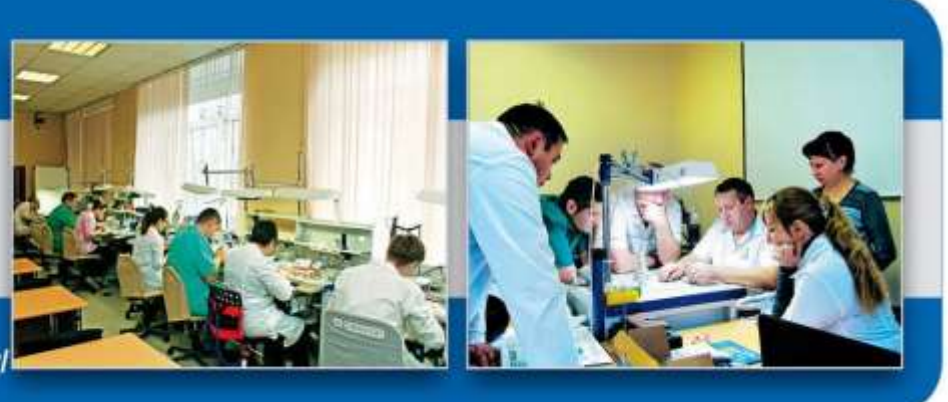

Изготовитель вправе вносить в конструкцию изменения, не ухудшающие потребительские свойства изделия.

#### **РЕКОМЕНДАЦИИ подробнее см. Приложение**

При вводе параметров программы нагрева следовать рекомендациям изготовителя паковочной массы.

При использовании «шоковых» паковочных масс опока устанавливается в ЭМП после нагрева камеры до ~700°C.

Для стандартных паковочных масс:

При наличии сушильной печи, например, **ЭПС АВЕРОН**, для сушки опока выдерживается 1 час в ЭПС при 270°C, затем перемещается в нагретую до той же температуры ЭМП, где выдерживается ещё 1 час, после чего продолжается нагрев.

При использовании только ЭМП выдержка при 270°С составляет 1,5 часа.

При достижении ЭМП конечной температуры разница между температурами внутри опок и в камере ЭМП составляет 10-12°С. Для выравнивания температур выдержать опоки в ЭМП при конечной температуре не менее 30…60 мин в зависимости от типоразмера.

#### **ВНИМАНИЕ! Использование по назначению**

ЭМП разработана и предназначена для предварительного разогрева опок. Изготовитель не несет ответственности за вред или ущерб, полученный в результате иного использования ЭМП, отличного от указанного в настоящем Руководстве, или в результате нарушения указаний по эксплуатации.

Нормальное функционирование вне допуска по напряжению питания Изготовителем не гарантируется.

Использование не по назначению или с отклонением от указаний по эксплуатации прекращает действие гарантии на данную ЭМП.

Сервисные работы должны проводиться Изготовителем или специалистами, имеющими разрешение Изготовителя на их проведение.

Избегайте повреждений индикатора и кнопок: не подвергайте их воздействию высоких температур, нагретых или острых предметов.

Допускается:

- потемнение теплоизолятора ЭМП после технологического прогона при приемо-сдаточных испытаниях;

- частично открытые участки спирали нагревателя ЭМП;

- наличие трещин в камере, не приводящих к повреждению работ.

#### **НАНЕСЕННАЯ МАРКИРОВКА**

<span id="page-5-0"></span>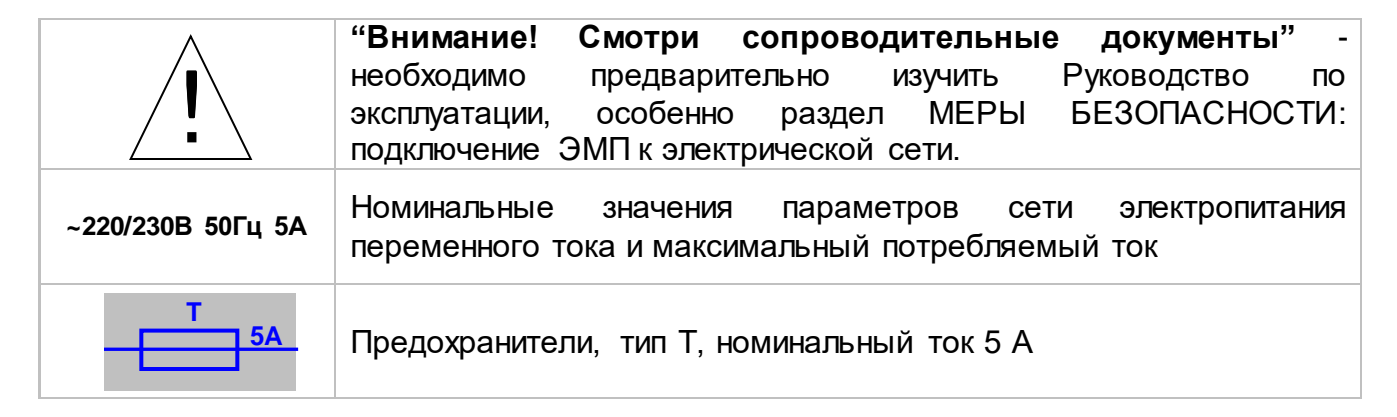

### <span id="page-6-0"></span>**1 ОБЩИЕ ПОЛОЖЕНИЯ**

- **1.1** Настоящее Руководство по эксплуатации распространяется на Электропечь муфельную ЭМП 11.1 НЬЮ серии ЭМП "АВЕРОН", ТУ 28.21.13-002-52331864- 2018, далее – ЭМП, с горизонтальной загрузкой на одну опоку Х9.
- **1.2 ЭМП** предназначена для разогрева литейных форм (опок), а также сушки моделей.
- **1.3** Установка и эксплуатация **ЭМП** должны проводиться в соответствии с требованиями, изложенными в настоящем Руководстве.
- **1.4** Рекомендуется для совместного использования с Электропечами вакуумными ЭВП ПРЕСС и Установками литейными УЛП и УЛК.

#### <span id="page-6-1"></span>**2 ХАРАКТЕРИСТИКИ**

#### <span id="page-6-2"></span>**2.1 Условия эксплуатации**

окружающая температура **10...35°C** влажность при 25 $\degree$ С, не более 80 %

#### **ВНИМАНИЕ!**

Обеспечить тягу зонта ЭМП для удаления побочных продуктов нагрева из камеры ЭМП:

- установить ЭМП с ЗОНТ 11.1 ЭМП в вытяжном шкафу или подключить ЗОНТ 11.1 ЭМП к внешней вытяжке гибким рукавом;

- при снижении тяги, появлении характерного запаха, в холодном состоянии ЭМП прочистить вытяжной канал.

#### <span id="page-6-3"></span>**2.2 Основные технические характеристики**

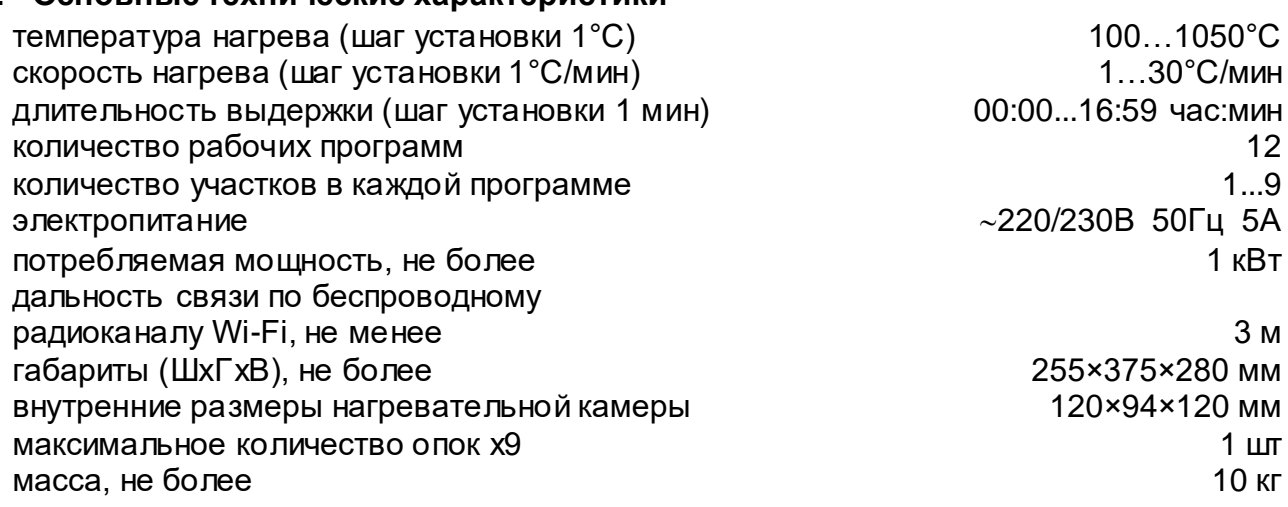

#### <span id="page-6-4"></span>**2.3 Комплектность**

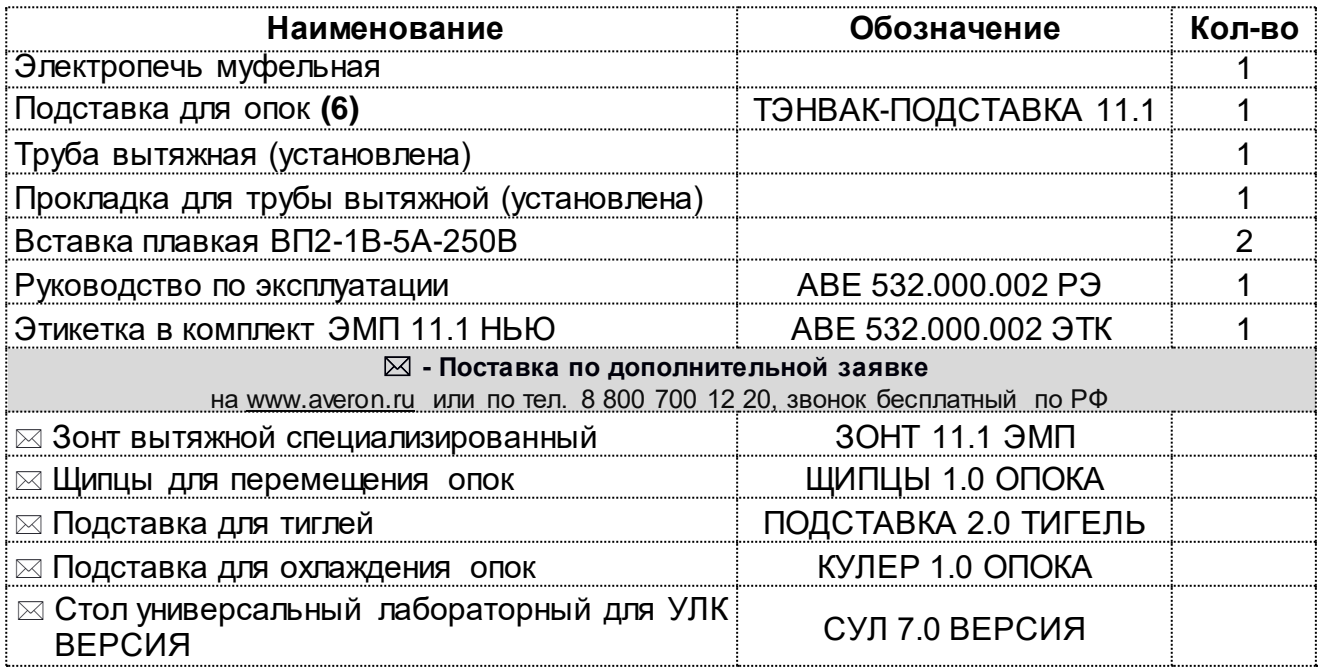

#### <span id="page-7-0"></span> $\overline{3}$ **МЕРЫ БЕЗОПАСНОСТИ**

Розетка питания ЭМП должна иметь контакт защитного заземления.

Запрещается эксплуатация со снятыми частями корпусов.

Смена, проверка предохранителей должны проводиться при вынутой из розетки вилке сетевого шнура ЭМП.

Соблюдать осторожность при открывании камеры нагрева во избежание ожогов горячим воздухом, нагретыми частями камеры.

Не допускается касание внутренней поверхности камеры при включенном питании ЭМП.

Остерегаться прикосновений к нагревающимся поверхностям корпуса.

#### <span id="page-7-1"></span> $\overline{\mathbf{4}}$ **КОНСТРУКЦИЯ**

#### <span id="page-7-2"></span>4.1 Основные конструктивные элементы

- 1 Камера нагрева
- 2 Дверца
- 3 Пульт управления (далее пульт)
- 4 Выход вытяжного канала (труба вытяжная+прокладка для трубы вытяжной)
- 5 Конечный выключатель нагревателя
- 6 Подставка для опок
- 7 Термопара
- 8 Сетевой выключатель ИО
- 9 Регулируемая опора дверцы

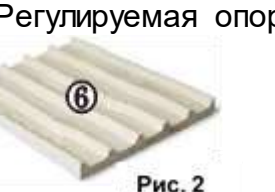

За дверцу и пульт НЕ транспортировать! НЕ извлекать из упаковки!

#### <span id="page-7-3"></span>4.2 Устройство

4.2.1 В основе ЭМП работы принцип программного автоматического управления техпроцессами, реализуемый микропроцессорной системой управления.

4.2.2 Камера нагрева выполнена в виде цельнолитого огнеупорного корпуса.

4.2.3 Термопара (7) установлена на задней стенке камеры нагрева.

4.2.4 Удаление газов из камеры ЭМП, выделяемых при нагреве опок, выполняется через вытяжной канал (4), рис. 1.

#### <span id="page-7-4"></span>4.3 Индикация и управление

- 4.3.1 Текстовый индикатор может отображать:
	- текущее состояние ЭМП;
	- меню для выбора последующих действий ЭМП;
	- информационные, справочные и специальные сообщения.
- 4.3.2 Режимы ЭМП (подробнее см. раздел ЭКСПЛУАТАЦИЯ):
	- Исходный/Выбор рабочей программы устанавливается после включения электропитания ЭМП;
	- Коррекция рабочей программы просмотр и коррекция параметров программы;
	- Выполнение рабочей программы автоматическое исполнение выбранной программы (одновременно в ЭМП может храниться до 12 рабочих программ);

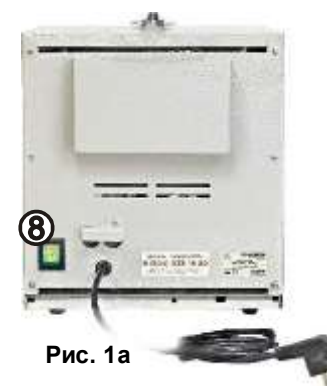

G

 $\left( 5\right)$ 

 $\frac{11}{2}$ 

2

 $\circledR$ 

Рис. 1

**Сервисные программы** – выбор сервисной программы, просмотр и коррекция ее параметров или исполнение выбранной программы. Информация встроенной справочной системы позволяет оперативно освоить работу на ЭМП.

#### **4.3.3** Назначение кнопок

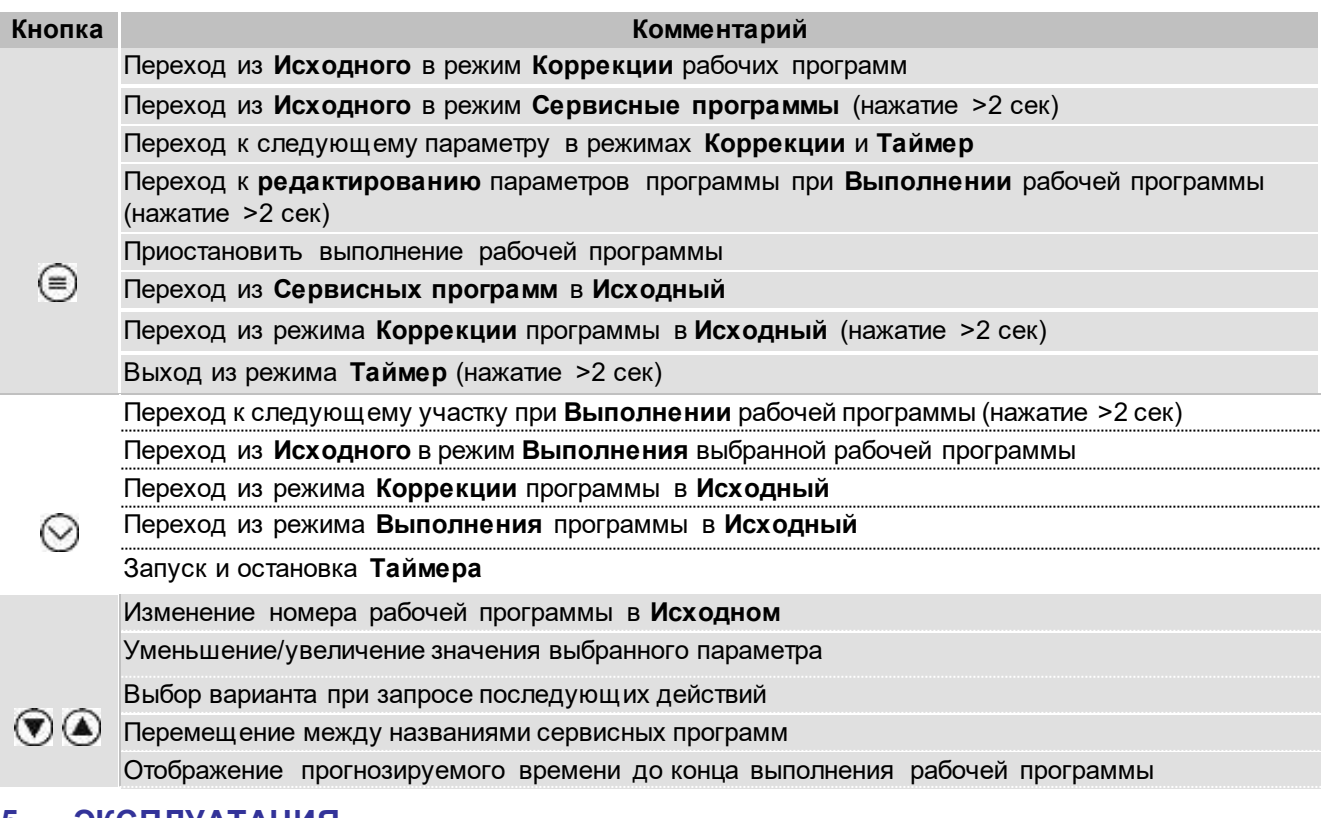

#### <span id="page-8-0"></span>**5 ЭКСПЛУАТАЦИЯ**

#### **ВНИМАНИЕ!**

Для удаления продуктов сгорания воска рекомендуется устанавливать ЭМП с ЗОНТ 11.1 ЭМП в вытяжном шкафу или использовать ЗОНТ 11.1 ЭМП, подключенный к внешней вытяжке.

#### <span id="page-8-1"></span>**5.1 Подготовка**

#### **ВНИМАНИЕ!**

Не коммутировать сеть выключателем **(8)** чаще 1 раза в минуту.

Обеспечить надежный контакт вилка-розетка.

**КАТЕГОРИЧЕСКИ ЗАПРЕЩАЕТСЯ** транспортировка, извлечение из упаковки ЭМП **ЗА ДВЕРЦУ** или **ПУЛЬТ!!!**

- распаковать **ЭМП**;
- извлечь комплектующие из камеры **ЭМП**;
- ОБЯЗАТЕЛЬНО удалить с термопары транспортировочный защитный вкладыш;
- при выявлении нарушений тары, внешнего вида и комплектности зафиксировать их и обратиться к Поставщику;

#### **ВНИМАНИЕ!**

При нарушении правил транспортирования, указанных маркировкой на таре, или температурной деформации в эксплуатации возможны нарушения заводской регулировки положения дверцы. Для устранения ослабить гайку регулируемой опоры **(9)** и обеспечить плотное прилегание дверцы по всему периметру. Затянуть гайку.

Для плотного закрывания, подвеска дверцы сделана плавающей с магнитной фиксацией. Поэтому легкое раскачивание двери при открывании не является дефектом конструкции.

- установить **ЭМП** на негорючую устойчивую горизонтальную поверхность на расстоянии не менее 25 см от ближайших стен и перегородок, в хорошо проветриваемом месте;
- обеспечить свободный доступ к органам управления, соединительным разъемам, а также отсутствие горючих предметов вблизи **ЭМП**;
- выдеpжать **ЭМП** пpи комнатной темпеpатуpе 4 часа, если она находилась в холоде;
- подключить **ЭМП** к сети ~ 220/230В 50Гц (см. МЕРЫ БЕЗОПАСНОСТИ).

ABE 532,000,002 P3

Перед подключением ЭМП к сети убедитесь в соответствии параметров питающей сети требованиям п.2.2;

## распаковать и установить в камере ЭМП подставку (6) из комплекта поставки;

#### **ВНИМАНИЕ!**

Запрещается эксплуатация ЭМП без подставки (6), необходимой для размещения опоки БЕЗ СОПРИКАСАНИЯ с нагревательными элементами, повышения теплоёмкости для снижения перепадов температуры при загрузке ЭМП и защиты дна камеры нагрева. Рекомендуется открывать дверцу за нижнюю часть пульта (с отверстиями). Дверцу закрывать плавно до фиксации магнитами.

- удалить защитную пленку с индикатора.
- проверить плотность прилегания, отсутствие перекоса и щелей при закрывании дверцы. Проверку периодически повторять в эксплуатации.

#### <span id="page-9-0"></span>5.2 Включение. Исходный режим

#### Не коммутировать сеть выключателем (8) чаще 1 раза в минуту.

После включения выключателем (8) ЭМП кратковременно (около 2 сек) отображает на индикаторе: затем переходит в режим Исходный.

В Исходном режиме на индикаторе отображается текущая температура в камере ЭМП, номер последней выбранной рабочей программы, состояние Wi-Fi.

Короткими нажатиями кнопок **VI (4)** производится последовательный перебор номера программ П1-П2-П3-...-П12-П1-....

При нажатии кнопки (=) происходит переход в режим Коррекции выбранной программы (п. 5.3), а при нажатии кнопки  $\heartsuit$  - переход в режим Выполнения выбранной программы (п. 5.4.2), если ее параметры введены.

При длительном (не мене 2-х сек) нажатии кнопки  $\equiv$  происходит переход в режим Сервисные программы (п. 5.6).

Если Wi-Fi модуль готов к работе, то в Исходном отображается значок  $\overline{\div}$ . Если Wi-Fi недоступен - ..

Если Wi-Fi модуль в меню Сервисных программ Настройки Wi-Fi отключен, то в этой позиции ничего не отображается.

#### <span id="page-9-1"></span>5.3 Коррекция рабочей программы

Рабочая программа может содержать от 1 до 9 участков с перепрограммируемыми параметрами, обеспечивающими нагрев, выдержку (ступенчатый нагрев) и охлаждение:

- конечная температура участка (T);

- скорость нагрева (V). Скорость охлаждения не задается;

- время выдержки на конечной температуре (t) в формате чч:мм.

Певоначально, в заводской поставке ЭМП. **BO BCeX** программах параметры не заданы и при входе в режим Коррекции на индикаторе отображается:

Если параметры выбранной программы заданы, то при входе в режим Коррекции на индикаторе (7) отображаются номер программы и параметры первого участка выбранной программы.

Пример: В программе №7 на участке 1 задан нагрев до 800°С со скоростью 30°С/мин. При достижении 800°С будет производиться ее поддержание в течение 1 часа 40 мин.

Значение доступного для коррекции параметра мигает.

Для перехода к другому параметру нажать кнопку ⊜.

Для изменения значения доступного для коррекции параметра нажать  $\textcircled{v}$  или  $\textcircled{e}$ . При удержании кнопки значение параметра изменяется в ускоренном режиме до достижения предельного значения. **КОНЕЦ**  $\Pi$  7(2)

Если температура участка программы задана меньше 100°, такой и последующий участок не выполняется, на индикаторе:

ЭМП 11.1 НЬЮ **Аверон** 

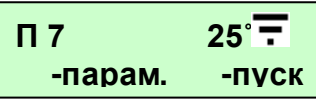

 $\Pi$ 7(1)  $T = 800^\circ$  $V=30^{\circ}/M$ .  $t = 01:40$ 

**КОНЕЦ** 

 $\Pi$  1(1)

Если температура следующего участка **(Тn+1)** задана меньше температуры предыдущего участка **(Тn)**, но не менее 100°С, то на участке **(Тn+1)** происходит охлаждение естественным образом.

Для возвращения в **Исходный** нажать  $\heartsuit$ .

#### <span id="page-10-0"></span>**5.4 Выполнение рабочей программы**

### <span id="page-10-1"></span>**5.4.1 Особенности выполнения участков**

На рисунках А, B, C, D приведены примеры индикации параметров введенной **Программы 1, П1**.

Для участка 1, П1(1), рис. А, задан НАГРЕВ со скоростью V=10°/мин до Т=350°С и последующая ВЫДЕРЖКА 350°С в течение t=30 мин.

Для участка 2, П1(2), рис. В, задан НАГРЕВ до Т=250°С, однако на предыдущем участке, П1(1), была задана более высокая конечная температура участка, 350°С, и на участке П1(2) будет происходить ОХЛАЖДЕНИЕ до Т=250°С, а затем ВЫДЕРЖКА Т=250°С в течение полутора часов, t=01:30. Скорость ОХЛАЖДЕНИЯ не задается, на индикаторе для П1(2) автоматически отображается «V= - -».

При запуске программы на «горячей» ЭМП, например, при текущей Т ~400°С предыдущие участки с конечной температурой ниже текущей (П1(1) и П1(2), рис. А и В) игнорируются. ЭМП сразу перейдет к исполнению участка 3 - нагреву до 500°С, П1(3) (рис. С).

Для ограничения числа (исключения лишних) участков программы установите на следующем после крайнего используемого участка температуру (Т) меньше 100°С. На индикаторе отобразится КОНЕЦ (рис.D), и участки 4…9 П1 не будут выполняться.

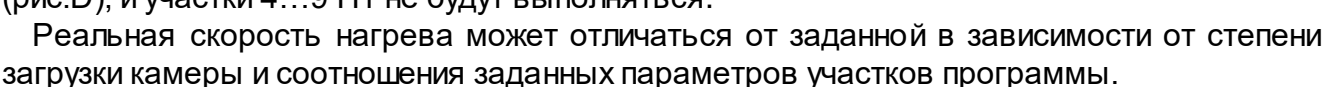

Также участки могут быть пропущены принудительно в ходе выполнения программы (см.п. 5.4.2).

#### <span id="page-10-2"></span>**5.4.2 Выполнение рабочей программы**

Запуск выбранной рабочей программы производится из **Исходного** нажатием  $\heartsuit$ .

При исполнении программы на индикаторе отображаются:

- номер программы и номер участка;

- текущая температура в камере;

- процесс – **Нагрев**, **Выдержка** или **Охлаждение** (выдержка: отображается время, от начала выдержки на этом участке в формате чч:мм, если время больше 1 часа, или в формате мм:сс, если время меньше 1 часа);

- символ ► – признак исполнения программы. Символ ► мигает, если программа выполняется. Символ ► не мигает, если выполнение программы приостановлено: например, камера не закрыта.

Если камера не закрыта - нагрев отключается, на индикаторе отображается ЗАКРОЙТЕ КАМЕРУ и выдается звуковой сигнал.

Для досрочного перехода с текущего участка на следующий удерживать  $\heartsuit$  не менее 2 сек, затем подтвердить переход нажатием  $\bigcirc$  или отказаться от перехода –

Просмотр прогнозируемого времени до конца программы краткое нажатие кнопок  $\bigcirc$  и  $\bigcirc$  (отображается примерное время до конца исполнения программы в формате чч:мм в течение 10 секунд).

Прерывание исполнения программы – нажатием кнопки  $\heartsuit$ , затем подтверждение и возврат в **Исходный**  $\cdot$  или отказ и продолжение исполнения программы  $-\mathbf{V}$ .

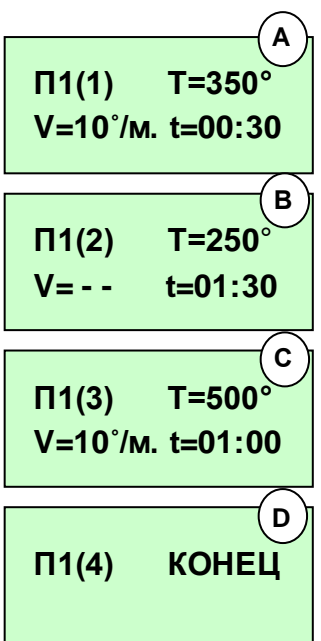

**П 5(1) Т= 400˚ ► Выдержка 00:48**

**П 5(1) Т= 245˚ ► Нагрев до Т= 400˚**

**П 5(1) Т= 400˚ ► Осталось: 01:52**

Приостановление исполнения программы (пауза) – нажатие кнопки  $\equiv$ . Отображается время, прошедшее после приостановления исполнения программы в формате мм:сс, если время меньше 1 часа или в формате чч:мм, если время больше 1 часа.

После выполнения последнего участка программы на индикаторе отображается ГОТОВНОСТЬ, выдается прерывистый звуковой сигнал и в течение 1 часа поддерживается температура участка. По окончании 1 часа индикации ГОТОВНОСТЬ на индикаторе отображается ПРОЦЕСС ЗАВЕРШЕН, ЭМП охлаждается естественным образом.

Снятие звукового сигнала – нажатием любой кнопки.

Повторное нажатие кнопки – возврат в **Исходный**.

**5.4.3 Коррекция параметров программы во время выполнения**

<span id="page-11-0"></span>Вход в режим **Коррекции** параметров программы во время ее выполнения – по длительному удержанию (не менее 2 сек) кнопки  $\textcircled{\tiny{\#}}$ .

Коррекция параметров программы - аналогично п. 5.3.

Выход из коррекции нажатием $\heartsuit$ , затем: подтвердить изменения нажатием  $\spadesuit$  или отказаться —  $\mathbf{\nabla}$ 

#### <span id="page-11-1"></span>**5.5 Индикация во время работы ЭМП по Wi-Fi**

Если исполнение программы не запущено, то во время обмена данными по Wi-Fi на индикаторе отображается название **ЭМП**, серийный номер и текущая температура в камере.

Во время обмена данными с Wi-Fi устройством, кнопки на пульте **ЭМП** не активны.

#### **5.5.1 Выполнение программы по Wi-Fi**

<span id="page-11-2"></span>Индикация во время выполнения программы при работе **ЭМП** по Wi-Fi аналогичен обычному режиму, описанному в п.

5.4.2. Вместо номера программы на индикаторе отображается мигающий значок **.** При потере связи с Wi-Fi устройством исполнение программы продолжается, но при этом значок  $\overline{\mathbf{F}}$  горит постоянно, не мигая, - это говорит о том, что исполнение текущей программы было запущено с Wi-Fi устройства.

#### <span id="page-11-3"></span>**5.6 Сервисные программы**

Для перехода в меню Сервисных программ удерживать <sup>(≡)</sup> в Исходном не менее 2-х сек. Возврат в Исходное из **Сервисных программ** нажатием  $\equiv$ .

Выбор программы – кнопками  $\textcircled{\bullet}$ . Вход в сервисные программы - кнопкой  $\textcircled{\}$ . При входе в программу «Обжиг ТЭНа» производится запуск процесса обжига.

#### <span id="page-11-4"></span>**5.6.1 Таймер**

Используется для отложенного запуска выбранной программы. Параметры программы задаются в режиме **Коррекции** 

программы (см. п. 5.3). Для отложенного запуска программы в данном меню необходимо выбрать номер программы и задать время до запуска в формате чч:мм. Переход между параметрами осуществляется кнопкой  $\equiv$ , изменение параметров кнопками  $\nabla\Phi$ . Запуск и остановка таймера кнопкой  $\odot$  .

#### Для возврата в список **Сервисных программ** удержива<sup>(</sup>,,,,,,,,,,,,,,,,,,,,,,,,,,, **5.6.2 Language (Выбор языка сообщений)**

<span id="page-11-5"></span>Выбор языков кнопками  $\mathbb{R}\mathbb{Q}$ . Нажать  $\mathbb{Q}$  для сохранения выбора и возврата в список **Сервисных программ**.

Выйти в список Сервисных программ без сохранения - нажат<sup>)</sup>

#### **5.6.3 Обжиг ТЭНа**

<span id="page-11-6"></span>Сервисная специализированная программа формирования на поверхности проволоки нагревателя защитной пленки для увеличения ресурса нагревателя.

**П1 00:00**

**- ЗАПУСТИТЬ**

**Language**

**Прг. сервисные Обжиг ТЭНа**

 $\Pi$   $\overline{F}$  (1)  $T = 245^\circ$   $\blacktriangleright$ **Нагрев до Т= 400˚**

**П 5 Т= 800˚ ► ГОТОВНОСТЬ ПРОЦЕСС**

**ЗАВЕРШЕН**

**N:000000 T= 25˚**

**ЭМП 11.1 НЬЮ** 

**Прг. сервисные**

Программа выполняется:

- однократно в полном объеме после установки нового ТЭН лицом, производящим данную работу;

- периодически в полном объёме в рамках технического обслуживания (раздел 6).

Если камера не закрыта – закрыть камеру.

Обжиг производится в автоматическом режиме.

Для запуска программы обжига нажать  $\heartsuit$  .

Для остановки обжига - нажать  $\heartsuit$ . Для выхода из программы – нажать  $\spadesuit$ . продолжить обжиг $-\mathbf{\nabla}$ .

Продолжительность выполнения программы: около 7 часов.

#### **5.6.4 Служебные**

<span id="page-12-0"></span>Содержит режимы настройки и диагностики **ЭМП**. Используется Изготовителем и специалистами сервисных центров. Вход защищен паролем.

#### <span id="page-12-1"></span>**5.6.5 Версии исполнения**

Показывает версии программного обеспечения **ЭМП**.

Переключение между отображением номера и даты версии  $\bullet$  или $\bullet$ .

 $\bm{\Xi}$ ля возврата в список **Сервисных программ** нажа $\bm{\Xi}$ 

### **5.6.6 Наработка**

<span id="page-12-2"></span>Наработка нагревателя определяется в условных единицах с учетом условий эксплуатации:

- при температуре в камере ниже 500 °С время работы нагревателя не учитывается;

- с ростом температуры вес времени работы нагревателя в оценке наработки увеличивается, поскольку возрастает скорость износа материала нагревателя.

Для эффективной выработки срока службы нагревателя рекомендуется:

- сушить литейные формы и выплавлять воск в сушильной печи ЭПС;

- обязательно использовать ЗОНТ 11.1 ЭМП, подключив к вытяжной вентиляции или разместив в вытяжном шкафу;
- производить периодический обжиг нагревательной камеры согласно разделу 6 ТЕХНИЧЕСКОЕ ОБСЛУЖИВАНИЕ;
- исключить «пустые прогоны» ЭМП, особенно при высоких, более 500°С, температурах.

 $\Box$ ля возврата в список **Сервисных программ** нажа<sup>{</sup>,

### <span id="page-12-3"></span>**5.6.7 Серийный номер**

Данный пункт отображает серийный номер **ЭМП**.

#### <span id="page-12-4"></span>**5.6.8 Настройки Wi-Fi**

Включение и выключение Wi-Fi модуля в **ЭМП**.

В данном меню также отображается текущий IP-адрес **ЭМП** в Wi-Fi сети. Выбор состояния Wi-Fi модуля кнопками  $\mathbb{Z}$  Сохранить выбор и вернуться в список **Сервисных программ - нажать**  $\heartsuit$ **. Выйти в список Сервисных программ** без сохранения – нажать⊜`.

### <span id="page-12-5"></span>**5.6.9 Сброс параметров Wi-Fi**

Сброс настроек Wi-Fi модуля к исходным. Для сброса настроек нажать  $\heartsuit$  и в диалоговом окне нажать  $\clubsuit$ , если согласны, и  $\heartsuit$ , если – нет. После сброса настроек Wi-Fi модуля при запуске **ЭМП** будет создаваться Wi-Fi точка доступа с именем EMF#000000, где 000000 – серийный номер **ЭМП**. Пароль от Wi-Fi сети по умолчанию – 12345678.

#### <span id="page-12-6"></span>**5.7 По окончании работ**

- выключить электропитание сетевым выключателем;

- при длительных перерывах в работе или техническом обслуживании отключить вилку сетевого шнура от сети.

**Wi-Fi: ВКЛ. 192.168.0.1**

**ЭМП: v 1.00 ПУ: v 1.00**

**П13(1) Т= 37˚ ► Нагрев до Т= 200˚**

#### <span id="page-13-0"></span>ТЕХНИЧЕСКОЕ ОБСЛУЖИВАНИЕ 6

Для ЭМП установлены следующие виды ухода и техобслуживания, выполняемые персоналом, эксплуатирующим ЭМП:

- ежедневный, включающий очистку наружных поверхностей от пыли влажной мягкой тканью (губкой). Затекание растворов в конструкцию ЭМП недопустимо;
- ежемесячный, включающий операции ежедневного обслуживания, визуального контроля состояния камеры нагрева и вытяжного канала с очисткой последнего при появлении признаков снижения тяги;
- периодический, обязательный через каждые 2000 y.e. наработки ТЭН. контролируемой по показаниям счётчика наработки (см. п.5.6.6. программа Наработка), путём запуска и проведения программы Обжиг ТЭНа (п.5.6.3).

Для замены предохранителей:

- выключить ЭМП и отключить вилку ее сетевого шнура от розетки;
- отверткой открутить защитную планку, закрывающую предохранители;
- от руки вывернуть крышки держателей предохранителей;
- заменить предохранители на исправные;
- установить крышки держателей;
- установить на место защитную планку.

#### <span id="page-13-1"></span>УСТРАНЕНИЕ НЕИСПРАВНОСТЕЙ  $\overline{7}$

Перечень наиболее вероятных неисправностей, диагностических сообщений ЭМП, а также методы их устранения приведены в таблице.

В случаях, когда устранить дефект не представляется возможным - обращаться на предприятия, осуществляющие гарантийное и постгарантийное обслуживание.

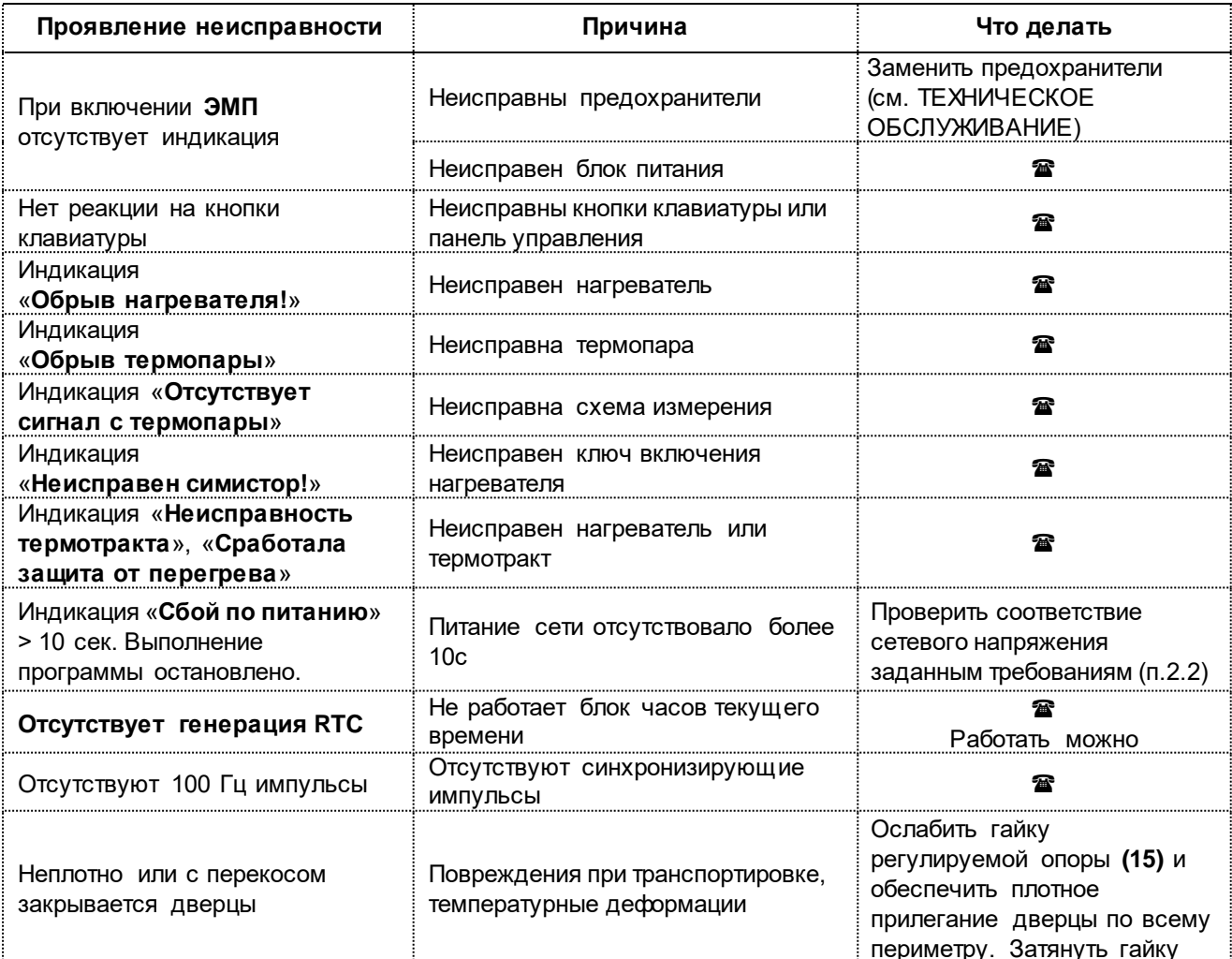

Примечание: <sup>•</sup> • если дефект не устранен, то обратитесь к продавцу или в ближайшее представительство ABFPOH.

### <span id="page-14-0"></span>**8 ТРАНСПОРТИРОВАНИЕ И ХРАНЕНИЕ**

**8.1** Тpанспоpтиpование **ЭМП** пpоводится в таpе изготовителя вертикально согласно маркировке, всеми видами кpытых тpанспоpтных сpедств по действующим для них пpавилам.

Условия транспортирования: от минус 50 до +50°С, относительная влажность до 100% при температуре 25°С.

**8.2 ЭМП** должна храниться на закрытых складах в упаковке или таре предприятияизготовителя вертикально согласно маркировке, на стеллажах в один ряд при температуре от минус 50 до 40°С и относительной влажности до 98% при температуре 25°С. Hе допускается хpанение **ЭМП** совместно с кислотами и щелочами.

#### <span id="page-14-1"></span>**9 УТИЛИЗАЦИЯ**

В составе **ЭМП** не содержится драгметаллов и опасных веществ. Специальных мер по утилизации (уничтожению) **ЭМП** не требуется.

### <span id="page-14-2"></span>**10 ГАРАНТИИ**

- **10.1**Изготовитель гаpантиpует соответствие Электропечи муфельной ЭМП 11.1 НЬЮ требованиям действующей технической документации в случае соблюдения потребителем условий эксплуатации, транспортирования и хранения согласно настоящему Руководству.
- **10.2**Гаpантийный сpок бесплатного сервисного обслуживания 24 месяца с даты продажи или, если она не указана, то с даты выпуска Изготовителем, кроме термопары и нагревателя.

Средний срок службы - 5 лет. Критерием предельного состояния является невозможность или технико-экономическая нецелесообразность восстановления работоспособности ЭМП.

- **10.3**Гаpантийный сpок на нагреватель ТЭНВАК и модуль термопары ТЕРМОЗОНД 12 месяцев с даты продажи ЭМП или, если она не указана, то с даты выпуска ЭМП Изготовителем, исключая время на сервисное обслуживание, но не менее 3-х месяцев, в том числе в пост-гарантийный период.
- **10.4**Претензии на гарантию не принимаются при наличии механических повреждений (в т.ч. при невыполнении требований распаковки), не санкционированного Изготовителем доступа в конструкцию или применения ЭМП не по назначению (в том числе с последующим влиянием вредных факторов, например, агрессивных газов на термопару и нагреватель).
- **10.5**Претензии на гарантию ТЭНВАК и ТЕРМОЗОНД не принимаются в случае эксплуатации ЭМП без внешней вытяжки, например, ЗОНТ 11.1 ЭМП с подключением к вытяжной вентиляции.
- **10.6**Гарантия не распространяется на:
	- подставку для опок.
- **10.7**Изготовитель (Представительство) осуществляет бесплатно ремонт или замену продукции в течение гарантийного срока эксплуатации, при выполнении п.п. 10.1, 10.4, 10.5 по письменной заявке владельца, с предъявлением настоящего Руководства или копии документа, подтверждающих покупку (чек, платежное поручение) и комплектацию продукции, предоставляемой:
	- для замены согласно покупной комплектации;
	- для ремонта по согласованию с исполнителем, осуществляющим ремонт.
- **10.8**Для замены или ремонта продукция предоставляется в упаковке Изготовителя в ЧИСТОМ виде. Устранение повреждений, полученных при доставке, и работы по приведению в надлежащий вид осуществляются за счет владельца оборудования.
- **10.9**Гарантийный и постгарантийный ремонт в первую очередь осуществляется Поставщиком или в ближайших сервисных представительствах АВЕРОН.

Доставка оборудования для ремонта проводится владельцем за свой счет.

#### **10.10** Адpес Изготовителя:

**620102, Россия, Екатеринбург, Чкалова 3, ООО «ВЕГА-ПРО» [www.averon.ru](http://www.averon.ru/) бесплатный звонок по России 8 800 700-12-20** [feedback@averon.ru](mailto:feedback@averon.ru) **Сервис-центр: тел. (343) 234-66-23 бесплатный звонок по России 8 800 700-11-02**

**10.11** Перечень авторизованных сервисных центров приведен на сайте АВЕРОН: [https://www.averon.ru/service/.](https://www.averon.ru/service/)

Документы по регистрации и сертификации (декларированию) указанной продукции см. на сайте [www.averon.ru.](http://www.averon.ru/)

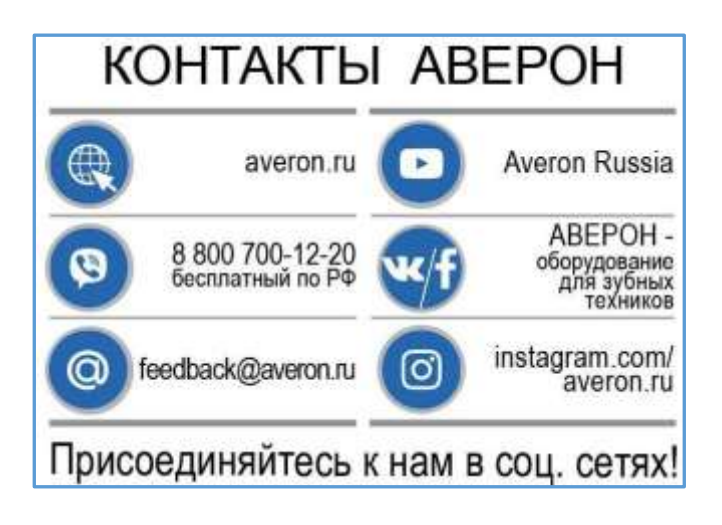

#### <span id="page-16-0"></span>**Рекомендации по эксплуатации ЭМП**

Паковочные массы состоят из наполнителей - кварц и кристобалит, а также связующих веществ - дегидрогенофосфат (фосфат) аммония (кислотный, получаемый в химическом процессе из фосфора и соли аммония) и оксид магния (щелочной).

Для повышения термостойкости, регулирования текучести, затвердения, прочности и окраски массы применяются оксид циркония, диоксид титана, оксид алюминия, другие добавки.

Кроме того, твердость, прочность, расширение паковочной массы зависят от вида и концентрации используемой при замешивании жидкости (например, коллоидальный диоксид кремния - водный раствор кремнезоли), состава наполнителей, а также от пропорции связующих веществ и наполнителей.

Для прочности и термостойкости литейной формы необходима относительно крупная фракция наполнителя. Для получения гладкой поверхности добавляется кварцевый порошок с размером частиц около 5 мкм, который заполняет пространство между крупными зернами. Разные размеры частиц и точно подобранная пропорция влияют на расширение паковочной массы.

Общее расширение обуславливается ходом химических реакций с образованием новых соединений при затвердевании масс и структурными изменениями их компонентов при нагреве (изменение модификации кристаллических решеток с увеличением их объёма).

Процесс термического расширения проходит в несколько этапов.

При нагреве до 230<sup>o</sup>С наблюдается небольшое расширение вследствие химической реакции между компонентами паковочной массы. При этом выделяется содержащаяся в соединении кристаллическая вода, которая вместе со свободной водой испаряется, и температура опоки остаётся около 100°С до конца испарения.

Различают массы быстрого прогрева («шоковые») и обычные (классические).

Из приведённого графика для классической паковочной массы (см. рис.) видно, что процесс удаления воды продолжается около 50 мин.

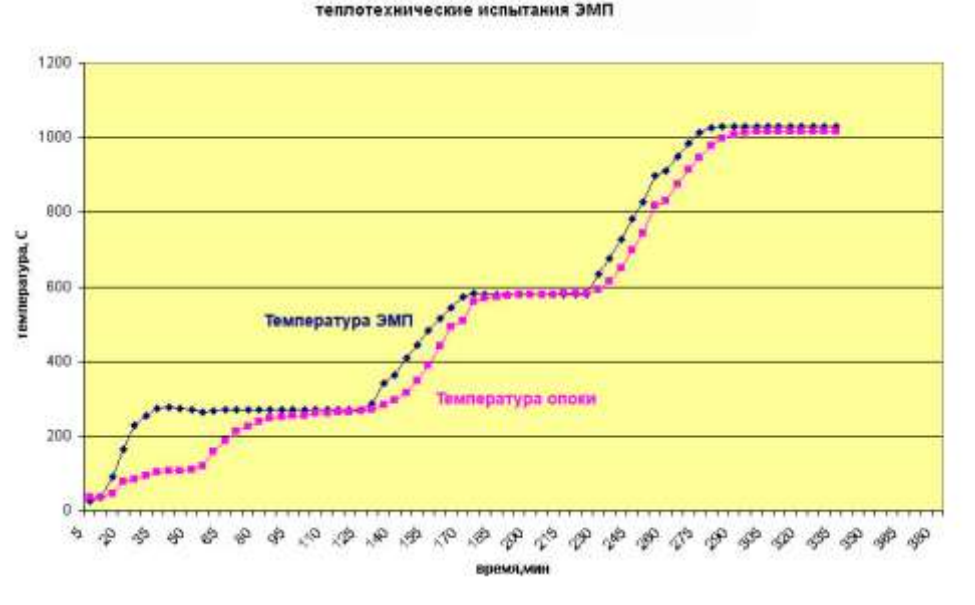

Следующее заметное расширение происходит при температурах между 230<sup>o</sup>С и 270<sup>o</sup>С, когда низкий кристобалит преобразуется в высокий кристобалит с выделением остатков влаги. При слишком быстром нагреве опок в этом интервале температур возникает большое напряжение, что может привести к образованию трещин. Введение выдержки способствует медленному удалению влаги, в результате – повышение качества формы. По графику можно определить требуемую продолжительность этапа предварительного нагрева и выдержки при  $270^{\circ}$ С – это около 2-х часов.

При наличии сушильной печи, например, **ЭПС АВЕРОН** опока выдерживается при этой температуре 1 час в сушильной и 1 час в муфельной печи, потом проводится дальнейший нагрев.

Далее, до температуры 573<sup>o</sup>С расширение обусловлено преобразованием низкого кварца в высокий. После этого термическое расширение, в основном, завершается.

В диапазоне между 573°С и 590°С можно сделать выдержку при температуре 580°С. Однако, для процесса расширения и, следовательно, качества формы преобразование кварца не является столь критическим и не вызывает возникновения напряжений, приводящих к появлению трещин, как преобразование кристобалита, поэтому этот участок не всегда обязателен. Нужен лишь в тех случаях, когда это указано в инструкции изготовителя по применению материала.

«Шоковые» массы являются хорошей альтернативой с точки зрения экономии времени, поскольку значительно сокращают процесс предварительного нагрева. У этих паковочных масс по сравнению с классическими расширение при затвердевании больше, чем термическое. Благодаря чему, при предварительном нагреве не создается значительных напряжений в литейной форме из-за термического расширения и выделения водяного пара с аммиаком. Поэтому при применении «шоковых» масс, в отличие от классических, не требуется введения стадий выдержки для снижения давления, возникающего при термическом расширении кристобалита и кварца.

При использовании «шоковых» масс установка опок в муфельную печь может проводиться при температуре намного выше, чем температура, при которой происходит кристобалитовый или кварцевый скачок наполнителей. Высокая мелкозернистость специально разработанных «шоковых» масс улучшает текучесть при паковке и обеспечивает гладкую поверхность литейной формы, но способствует некоторому снижению прочности, в отличие от классических, очень прочных паковочных масс.

В паковочных массах для работы со сплавами на основе золота связующий компонент – гипс, который распадается при температуре выше 740°С. Общее расширение таких масс составляет максимум 1,5%, что достаточно для золотосодержащих сплавов, но мало для кобальт- и никельхромовых.

#### **Технические данные некоторых паковочных масс, приведённые их изготовителем в инструкции по применению**

#### **Массы для модельного литья**

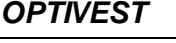

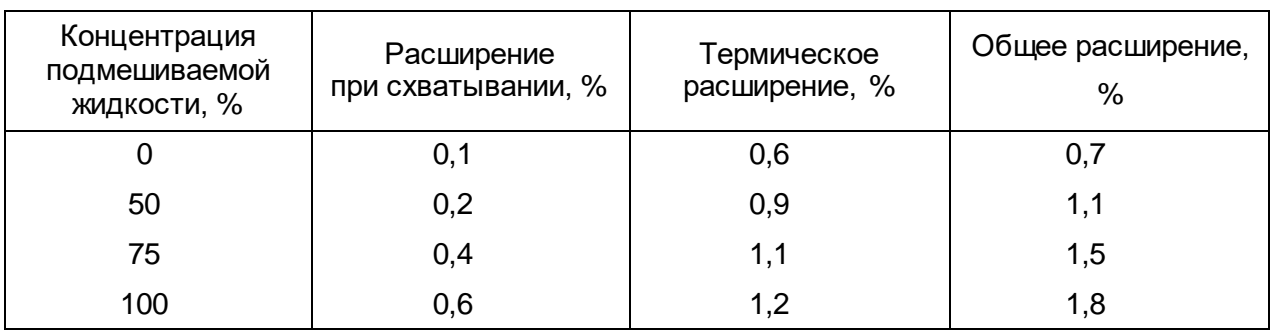

После запаковки оставить литейную форму на 60 мин. для отверждения. Далее поместить в прогретую до 300°С печь и выдержать 45...60 мин., и после этого прогреть до рекомендуемой производителем для модельного литья температуры в 1000...1050°С, скорость нагрева не должна превышать 8<sup>о</sup>С в минуту.

#### *MG – VEST, «шоковая» масса для бюгелей*

Для быстрого литья: после отверждения массы форму ставят в печь, нагретую до температуры 900°С (потом температуру можно поднять), и выдерживают при этой температуре не менее чем 1 час перед началом литья. Ставить форму в печь с конечной температурой можно в любое время после затвердевания материала (спустя несколько часов, дней).

Стандартная процедура предварительного нагрева: 0т 20°С до конечной температуры нагрев печи производят с максимальной скоростью (10<sup>o</sup>C) без выдержки на этапах кристобалитного и кварцевого преобразований.

#### **Паковочные массы для литья коронок и мостов**

#### *Castorit-super C, классическая масса*

После затвердения форма ставится в холодную печь и нагревается со скоростью 5°С/мин до 250°С, выдерживается 60 мин., далее производится нагрев до температуры литья 950°С и выдерживается 30 мин., производится заливка.

#### *Z-4, «шоковая» масса*

Быстрое литьё: форму ставят в ЭМП, предварительно нагретую до конечной, указанной изготовителем сплава, температуры, но не выше 850°С (максимальная температура установки). Если конечная температура, указанная изготовителем сплава, не достигнута, то продолжают нагрев до конечной температуры со скоростью 7…9 °С/мин.

Форма ставится в печь минимально через 30 мин. после паковки (иногда допускается через несколько часов или даже дней) .

Время выдержки при конечной температуре зависит от величины формы и должно составлять от 30 мин. для формы Х3 и до 50 мин. для формы Х9.

В случае понижения предварительно достигнутой конечной температуры в результате установки в ЭМП форм отсчет времени выдержкиведут с момента, когда печь вернется к заданной конечной температуре.

Стандартная процедура предварительного прогрева: нагрев от комнатной температуры до конечной температуры со скоростью 7...9 °С/мин, время выдержки, как указано выше, 30...50 мин.

*Gilvest HS, «шоковая» масса*

Для форм Х3 и Х6.

Расширение установочное при концентрации жидкости 100% 1,4%

Расширение термическое 1,3%

Заформованная опока после 15…20 мин. схватывания помещается в предварительно нагретую ЭМП до 800…850°С при литье благородных сплавов и до 900…910°С при литье неблагородных сплавов, затем выдерживается 30-60 минут.

Если с начала заливки формы прошло более 25мин, прогрев производят медленным способом: нагрев от комнатной до 280°С со скоростью 5°С/мин и выдержка 30…60 мин., последующий нагрев до 580°С со скоростью 7…9°С/мин и выдержка 30…60 мин., окончательный нагрев до конечной температуры (не выше 1050°С) и выдержка 45…60 мин.

l

Для некоторых «шоковых» масс, например, gilvest обязательна загрузка в печь не позднее 20-30 мин., иначе необходим преднагрев.